# <span id="page-0-0"></span>Guide to Git - Set Up Access to Private Repositories

#### **[Guide to Git](https://documentation.cpanel.net/display/CKB/Guide+to+Git)**

## [Git Terms](https://documentation.cpanel.net/display/CKB/Guide+to+Git+-+Git+Terms)

[Git Commands](https://documentation.cpanel.net/display/CKB/Guide+to+Git+-+Common+Git+Commands)

[Deployment](https://documentation.cpanel.net/display/CKB/Guide+to+Git+-+Deployment)

[Set Up](https://documentation.cpanel.net/display/CKB/Guide+to+Git+-+How+to+Set+Up+Deployment) [Deployment](https://documentation.cpanel.net/display/CKB/Guide+to+Git+-+How+to+Set+Up+Deployment)

[Deployment Cron](https://documentation.cpanel.net/display/CKB/Guide+to+Git+-+How+to+Set+Up+Deployment+Cron+Jobs) [Jobs](https://documentation.cpanel.net/display/CKB/Guide+to+Git+-+How+to+Set+Up+Deployment+Cron+Jobs)

[Host Repositories on the](https://documentation.cpanel.net/display/CKB/Guide+to+Git+-+Host+Git+Repositories+on+a+cPanel+Account) [Command Line](https://documentation.cpanel.net/display/CKB/Guide+to+Git+-+Host+Git+Repositories+on+a+cPanel+Account)

[Access Private](#page-0-0) [Repositories](#page-0-0)

[For System](https://documentation.cpanel.net/display/CKB/Guide+to+Git+-+For+System+Administrators) [Administrators](https://documentation.cpanel.net/display/CKB/Guide+to+Git+-+For+System+Administrators)

#### **In This Document**

[Generate an SSH key.](#page-0-1) [Confirm that you generated the](#page-1-0) [SSH key correctly.](#page-1-0) [Register your SSH key with the](#page-1-1) [private repository host.](#page-1-1) [Test the SSH key.](#page-2-0) [Clone the repository.](#page-2-1)

# **Overview**

Because they require SSH access, you **must** perform additional steps in order to clone a privately-hosted remote repository.

#### **Important:**

- This tutorial uses GitHub as an example host for a private repository. However, most of the steps in this tutorial are similar to the steps for any other private repository host.
- The steps in this tutorial **require** the Shell Access feature in cPanel & WHM version 70 or earlier or the Shell Access & Terminal setting in cPanel & WHM version 72 or later.
- You can use cPanel's [Terminal](https://documentation.cpanel.net/display/72Docs/Terminal+in+cPanel) interface (cPanel >> Home >> Advanced >> Terminal) to access the command line from within the cPanel interface.
- This feature enforces several restrictions on clone URLs, and it verifies the remote host's public SSH keys for ssh:// clone URLs. For more information, read our [Git Version Control](https://documentation.cpanel.net/display/74Docs/Git+Version+Control) documentation.

## **Set up access to private repositories**

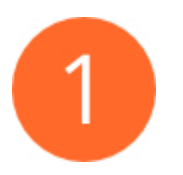

### <span id="page-0-1"></span>**Generate an SSH key.**

If you have not already configured one, run the following command to generate an SSH key:

```
ssh-keygen -t rsa -b 4096 -C "username@example"
```
In this example, username represents the cPanel account username and example represents the domain name.

After you run this command, the system will prompt you to enter a passphrase. Do **not** enter a passphrase, and press Enter to continue.

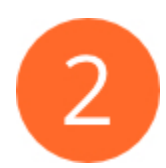

## <span id="page-1-0"></span>**Confirm that you generated the SSH key correctly.**

To confirm that the key exists and is in the correct location, run the following command:

cat ~/.ssh/id\_rsa.pub

The output should resemble the following example, where AAAAB3Nza... represents a valid SSH key:

ssh-rsa AAAAB3Nza...

**Important:** Retain the full SSH key. Step 3 requires it.

If the output resembles the following example, ensure that you entered it correctly, and then run the command in Step 1 again:

cat: /home/username/.ssh/id\_rsa.pub: No such file or directory

If the output resembles the following example, ensure that you ran the cat command with the correct path:

-----BEGIN RSA PRIVATE KEY----- AQKCAgByFAHL2301vtIuUQ+jy7+6MoHlXwa0G7Ob/R1KOthYw3KMr/cCQycZimcZ

<span id="page-1-1"></span>**Register your SSH key with the private repository host.**

#### **Notes:**

- For information about how to register your SSH key with another private repository host, consult that host's website or documentation.
- Some repository hosts, such as Bitbucket, do **not** allow you to configure write access for your access keys.

To register an SSH key with GitHub, perform the following steps:

- 1. Log in to your GitHub account.
- 2. Navigate to your private repository.
- 3. In the top right corner of the page, click Settings. A new page will appear.
- 4. In the left side menu, click Deploy keys. A new page will appear.
- 5. In the top right corner of the page, click Add deploy key. A new page will appear.
- 6. Enter your SSH key data:
	- a. In the Title text box, enter a display name for the key.
	- b. In the Key text box, paste the entire SSH key.
- 7. If you want to push code from your cPanel account to your GitHub account, select the Allow write access checkbox.

**Note:**

If you do not select this checkbox, you can **only** deploy changes from your GitHub repository to the cPanel-hosted repository.

8. Click Add key.

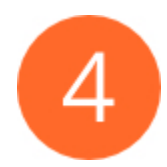

## <span id="page-2-0"></span>**Test the SSH key.**

To test your SSH key, run the following command, where example.com represents the private repository's host:

ssh -T git@example.com

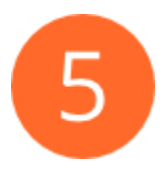

## <span id="page-2-1"></span>**Clone the repository.**

To clone the repository, run the following command on the cPanel account, where git@example.com:MyStuff/private-repository.git represents the private repository's clone URL:

git clone git@example.com:MyStuff/private-repository.git

# **Additional documentation**

[Suggested documentation](#page-2-3)[For cPanel users](#page-2-2)[For WHM users](#page-3-1)[For developers](#page-3-0)

- <span id="page-2-3"></span>[Guide to Git - Deployment](https://documentation.cpanel.net/display/CKB/Guide+to+Git+-+Deployment)
- [Guide to Git](https://documentation.cpanel.net/display/CKB/Guide+to+Git)
- [Guide to Git Common Git Commands](https://documentation.cpanel.net/display/CKB/Guide+to+Git+-+Common+Git+Commands)
- [Guide to Git Host Git Repositories on a cPanel Account](https://documentation.cpanel.net/display/CKB/Guide+to+Git+-+Host+Git+Repositories+on+a+cPanel+Account)
- <span id="page-2-2"></span>[Guide to Git - Git Terms](https://documentation.cpanel.net/display/CKB/Guide+to+Git+-+Git+Terms)

<span id="page-3-1"></span>Error rendering macro 'contentbylabel' : parameters should not be empty

- [Guide to Git](https://documentation.cpanel.net/display/CKB/Guide+to+Git)
- [Guide to Git For System Administrators](https://documentation.cpanel.net/display/CKB/Guide+to+Git+-+For+System+Administrators)
- <span id="page-3-0"></span>[UAPI Functions - VersionControl::create](https://documentation.cpanel.net/display/DD/UAPI+Functions+-+VersionControl%3A%3Acreate)
- [UAPI Modules VersionControlDeployment](https://documentation.cpanel.net/display/DD/UAPI+Modules+-+VersionControlDeployment)
- [UAPI Functions VersionControlDeployment::create](https://documentation.cpanel.net/display/DD/UAPI+Functions+-+VersionControlDeployment%3A%3Acreate)
- [UAPI Functions VersionControlDeployment::retrieve](https://documentation.cpanel.net/display/DD/UAPI+Functions+-+VersionControlDeployment%3A%3Aretrieve)
- [UAPI Functions VersionControlDeployment::delete](https://documentation.cpanel.net/display/DD/UAPI+Functions+-+VersionControlDeployment%3A%3Adelete)